## 110 學年度學習歷程檔案收訖明細確認通知

高二高三同學

請於 10/17 08:00-10/20 23:59 進入本校學習歷程檔案平台,登入自己的帳號 密碼,確認上傳資料是否正確。

如沒問題,請按確認,如有問題請直接在該頁面選擇「問題回報」。

未於時間內確認,有問題學校概不受理,請同學把握自己的權益。

確認方式

1.登入本校學習歷程檔案,輸入帳號密碼。若忘記密碼請注意確認信件有可能 會寄到垃圾信件夾。

2.進入系統介面-左側欄點選「收訖明細」

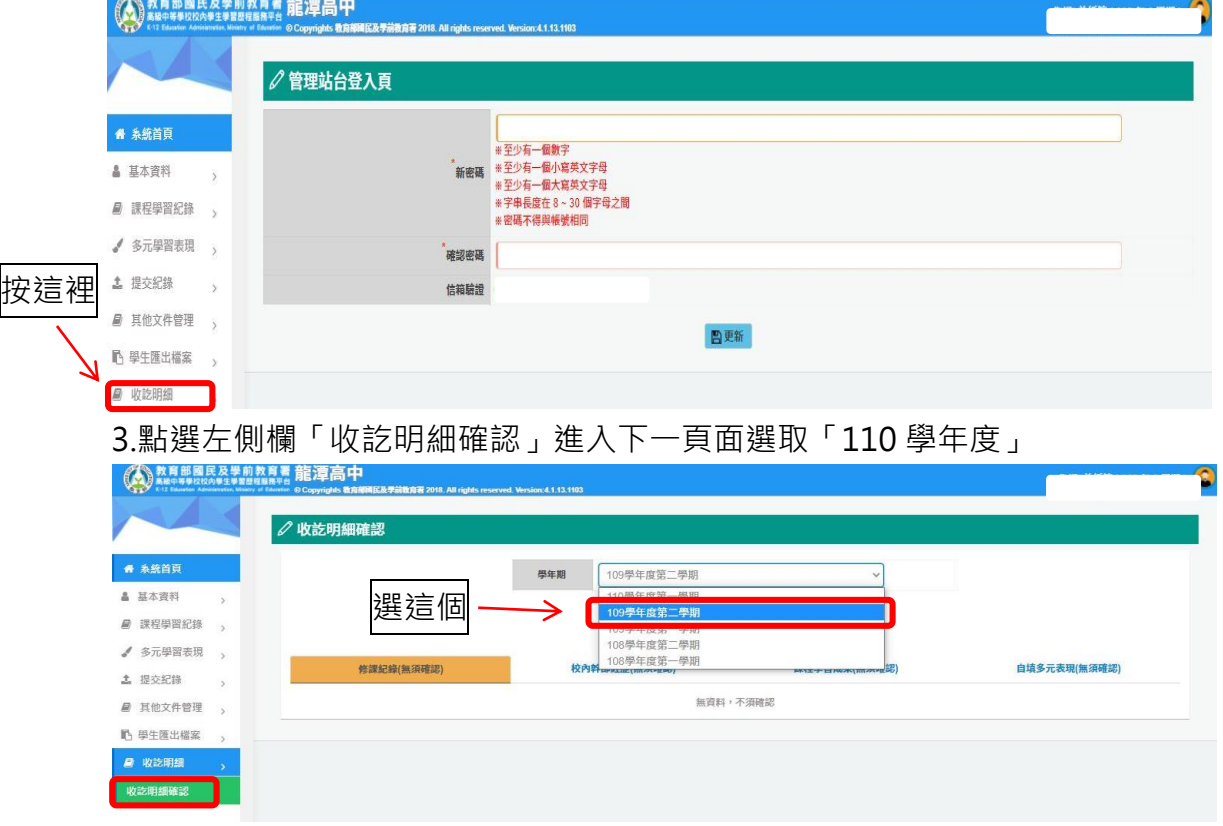

4.本次共有4個項目要確認,分別是「修課紀錄」、「校內幹部經歷」、「課程學 習成果」、「自填多元表現」。以校內幹部經歷為例,選擇「確認狀態」按下確認 鍵。

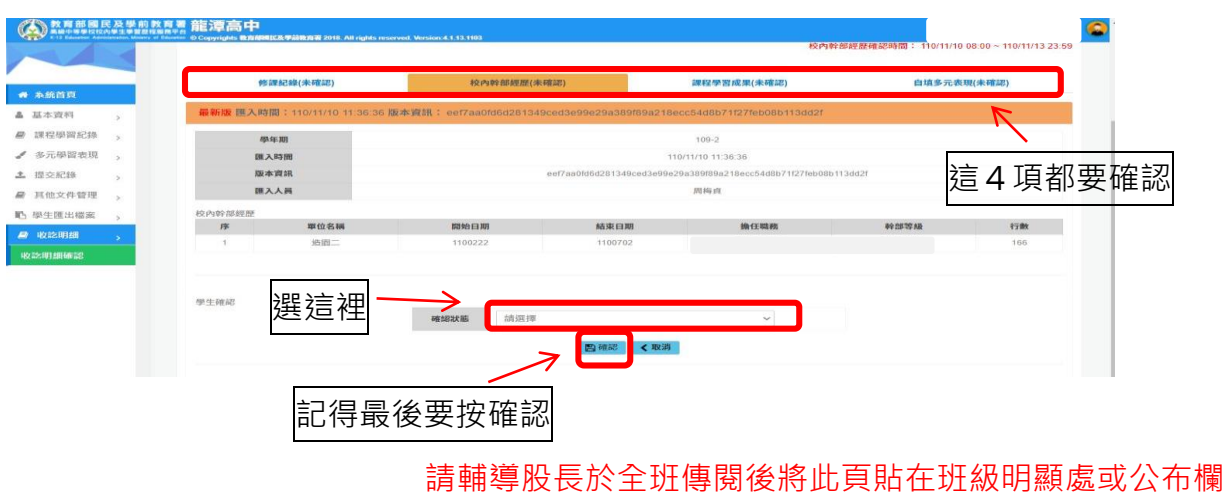